## Dodjela korisničkih uloga kroz eOvlaštenja

Korisnik se na uslugu prijavljuje sa svojom vjerodajnicom. Nakon prijave korisnik na usluzi može birati u čije ime želi koristiti uslugu, kao fizička osoba ili kao soba ovlaštena za zastupanje (npr. direktor). To ostvaruje na način da u usluzi bira iz padajućeg izbora svoje ime i prezime ili naziv poslovnog subjekta za kojeg ima ovlaštenje zastupanja.

Ovlaštene osobe za zastupanje automatski imaju vezane subjekte koje mogu zastupati po zakonu. Svi ostali korisnici koji nisu zakonski ovlaštene osobe za zastupanje tog poslovnog subjekta, a postoji poslovni razlog da imaju potrebu raditi u ime pravne osobe moraju kroz uslugu eOvlaštenja imati dodijeljenu ulogu za uslugu eSavjetovanja.

Davanje prava pristupa putem sustava eOvlaštenja daje zakonski ovlaštena osoba za zastupanje institucije. Za proces dodjele ovlaštenja potrebna je vjerodajnica bilo koje razine sigurnosti te slijedeći podaci osobe kojima se daje pravo pristupa: ime, prezime i OIB službenika.

Unutar sustava eSavjetovanja postoje četiri korisničke uloge koje se mogu dodijeliti korisniku:

#### 1. Administrator

Administrator je korisnik s najviše ovlasti u sustavu. Administrator može kreirati predmet u instituciji. Ovisno o ustroju institucije koja provodi savjetovanje rad može biti organiziran na sljedeće načine:

- Veće institucije administrator započinje proces, moderator nastavlja ili
- Manje institucije administrator može samostalno provoditi cijeli proces

# 2. Odobravatelj

Odobravatelji sukladno nazivu daju odobrenje da se određeno savjetovanje, dodatni dokumenti za savjetovanje te Izvješće o provedenom savjetovanju javno objave. Odobravatelji su više pozicionirane osobe u institucijama, to jest one osobe koje su i do sada davale odobrenje za javnu objavu pojedinog savjetovanja. Prije nego što izmjene koje je učinio moderator budu javno vidljive, mora ih odobriti odobravatelj. Odobravatelji mogu:

- Odobriti objavu savjetovanja i dokumenata koji su priloženi za objavu;
- Vratiti savjetovanje ili izvješće moderatoru na dodatnu doradu (prije objave) ili
- Odobriti objavu izvješća nakon provedenog savjetovanja.

# 3. Moderator

Moderatori su korisnici koji stvaraju, dodaju i uređuju sadržaj savjetovanja. Moderatori mogu:

- Uređivati predmete na koje su dodani;
- Kreirati savjetovanja na predmetima na koje su dodani;
- Uređivati savjetovanja na koje su dodani;
- Odgovarati na komentare te
- Kreirati izvješća.

Moderatori pripremaju i uređuju konkretan tekst koji se postavlja na savjetovanje te pripremaju odgovore na pristigle primjedbe kao i Obrazac izvješća o provedenom savjetovanju.

# 4. Zastupnik

Zastupnik je osoba koja može isključivo komentirati u ime institucija koja joj je dodijelila ovlasti.

# Koraci za dodjelu eOvlaštenja

Zakonski zastupnik se mora prijaviti u uslugu eOvlaštenja unutar eGrađana. Pristup eOvlaštenjima moguć je putem digitalnog certifikata. Korisnik koji je odabrao subjekt i ima otvoreni Korisnički pretinac može pristupiti ovoj stranici.

Odgovorna osoba ovlaštena za dodjelu ovlaštenja na sučelju eOvlaštenja treba otići na Ovlaštenja i izabrati opciju "Pristup na e-usluge".

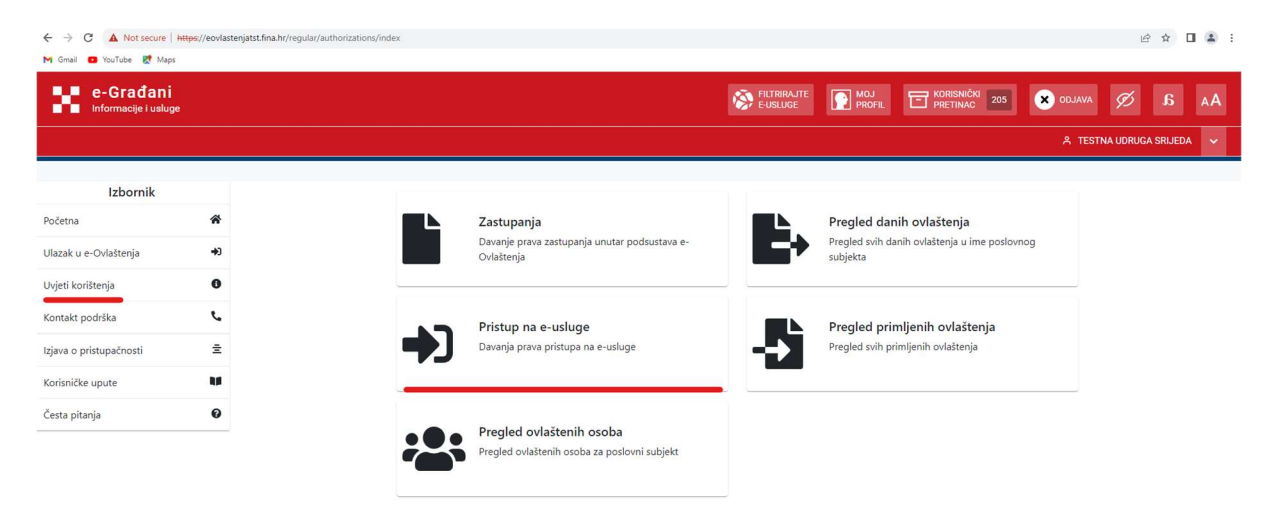

Slika 1: eOvlaštenja nakon prijave korisnika

Opcija Pristup na e-usluge otvara stranicu "Pristup na e-usluge". Na stranici se prikazuju podaci o opunomoćitelju i moguće je izabrati željenu e-uslugu "e-Savjetovanja" te upisati podatke o opunomoćeniku kojemu se daje ovlaštenje.

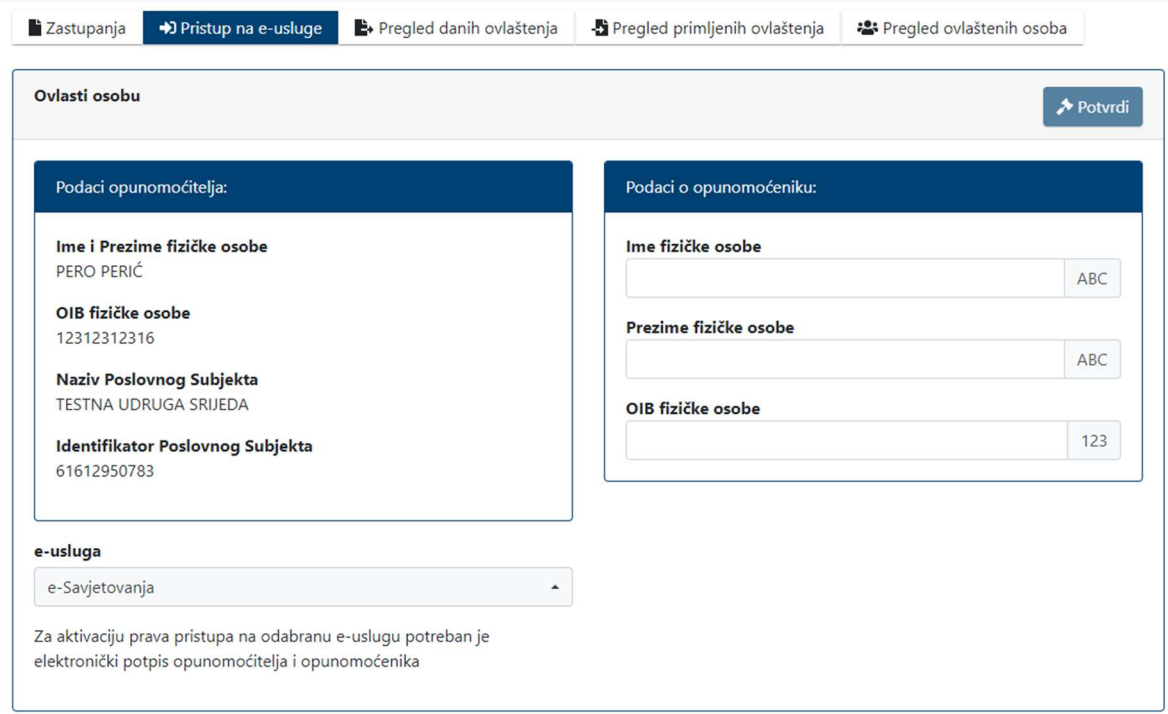

Slika 2: Pristup na e-usluge

Nakon što opunomoćitelj ispuni podatke o opunomoćeniku, OIB i IPS poslovnog subjekta, potrebno je kliknuti na gumb "Potvrdi".

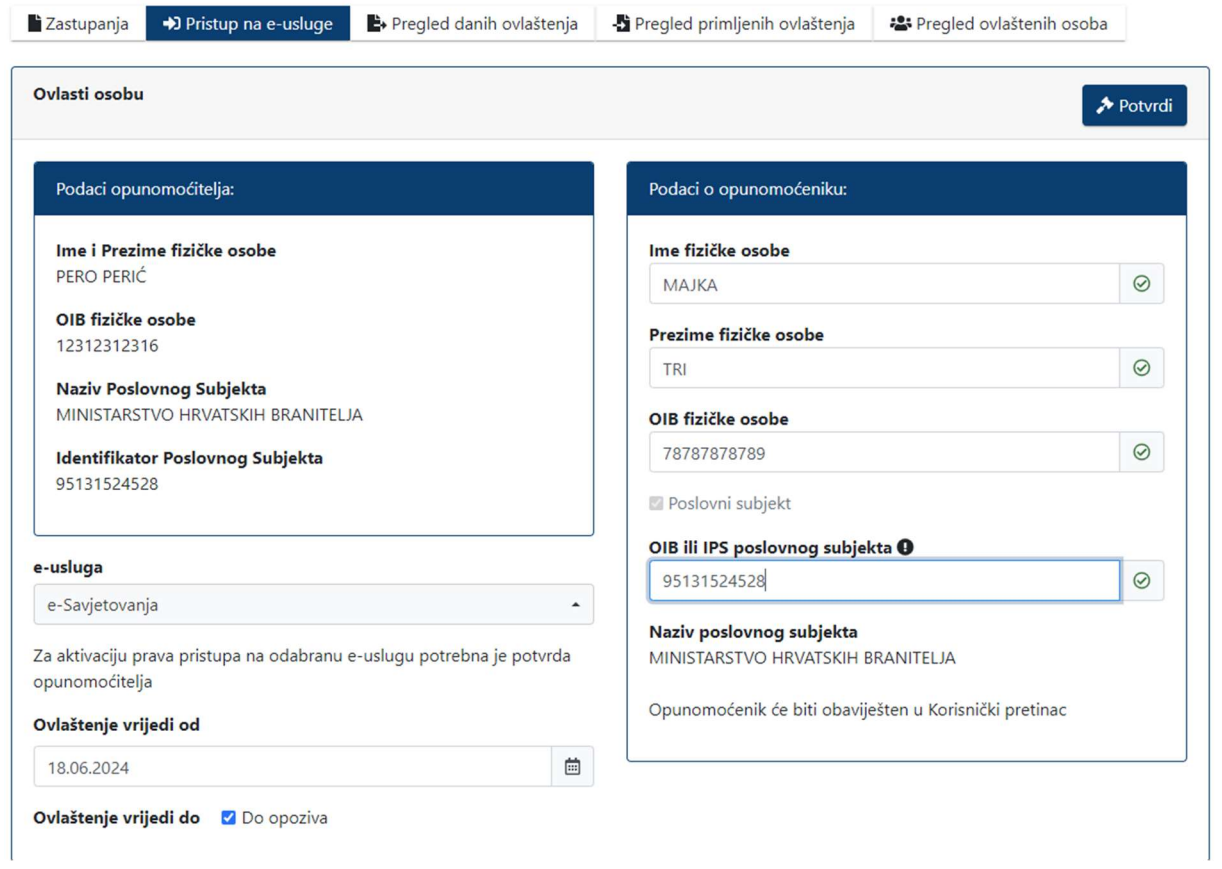

Slika 3: Potvrđivanje pristupa na e-uslugu

Nakon što opunomoćitelj klikne "Potvrdi", otvara se stranica obrazac na kojem je moguće dodijeliti role opunomoćeniku.

#### Obrazac za pristup na e-uslugu u podsustavu e-Ovlaštenja KOJOM U IME I ZA RAČUN Naziv poslovnog subjekta MINISTARSTVO HRVATSKIH BRANITELJA Jedinstveni identifikator poslovnog subjekta 95131524528 OPUNOMOĆITELJ - POSLOVNI SUBJEKT Naziv poslovnog subjekta MINISTARSTVO HRVATSKIH BRANITELJA Jedinstveni identifikator poslovnog subjekta 95131524528 PERO PERIĆ Ime i prezime fizičke osobe u poslovnom subjektu OIB fizičke osobe u poslovnom subjektu: 12312312316 DAJE OPUNOMOĆENIKU - FIZIČKOJ OSOBI U ISTOM ILI DRUGOM POSLOVNOM SUBJEKTU Ime i prezime fizičke osobe MAJKA TRI OIB fizičke osobe 78787878789 MINISTARSTVO HRVATSKIH BRANITELJA Naziv poslovnog subjekta Jedinstveni identifikator poslovnog subjekta 95131524528 pristup na eSavietovania (naziv e- usluge) ZA OBAVLJANJE RADNJI UNUTAR E-USLUGE KOJE SE ODNOSE NA ULOGE: Administrator Razina pristupa Zastupnik Razina pristupa Moderator Razina pristupa **D**dobravatelj Razina pristupa Potvrdi Odustani

Slika 4: Punomoć za pristup na e-uslugu

Potrebno je izabrati vrstu subjekta iz padajućeg izbornika te dodijeliti OVLASTI koje se nalaze na dnu stranice. Ovlasti koje može dobiti opunomoćenik su: administrator, zastupnik, moderator te odobravatelj. Nakon dodjele ovlasti i klikom na gumb "Potvrdi" otvara se Obrazac za pristup na euslugu u podsustavu e-Ovlaštenja.

Ako je opunomoćenik administrator, on dobiva sve navedene ovlasti. U slučaju da je opunomoćenik moderator, dobiva dodatnu ovlast zastupnika. Isti slučaj je i za odobravatelja, dodatna ovlast koju dobiva je zastupnik.

Osoba kojoj je dodijeljena samo ovlast zastupnika nema nikakve dodatne ovlasti.

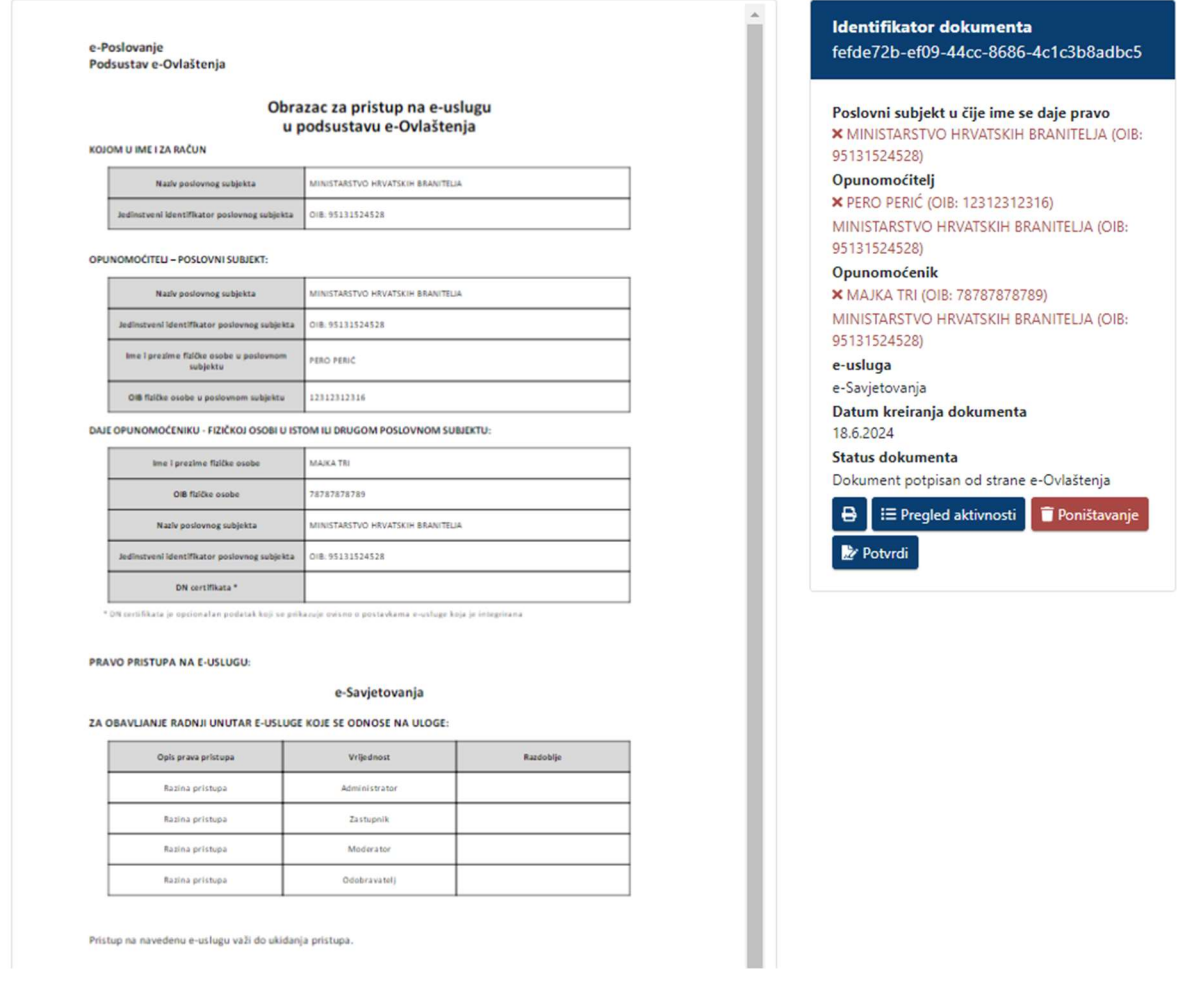

Slika 5: Obrazac u sustavu eOvlaštenja

Potrebno je izabrati ,,Potvrdi'' na obrascu s desne strane zaslona. Isto je potrebno ponoviti još jednom na sučelju iz nastavka.

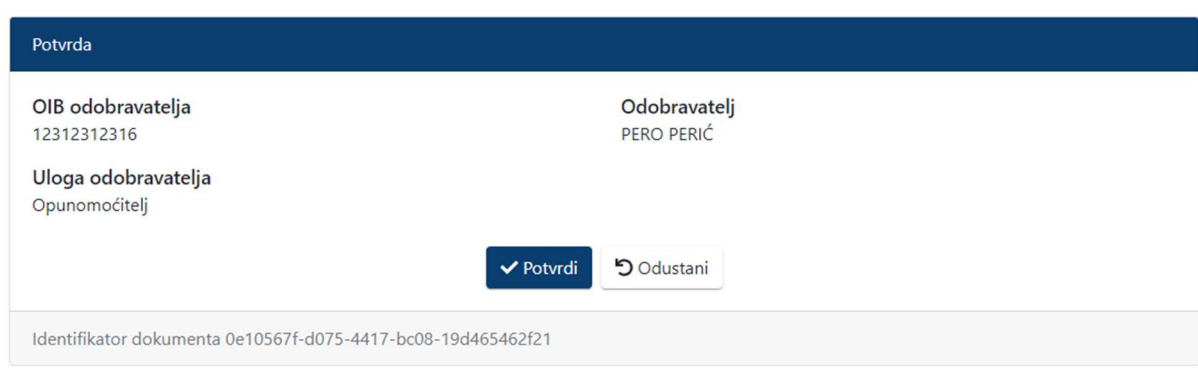

Slika 6: Potvrda u sustavu eOvlaštenja

Zatim će se pojaviti skočni pozor na kojem je potrebno odabrati "DA" kako bi završili proces dodjele ovlaštenja.

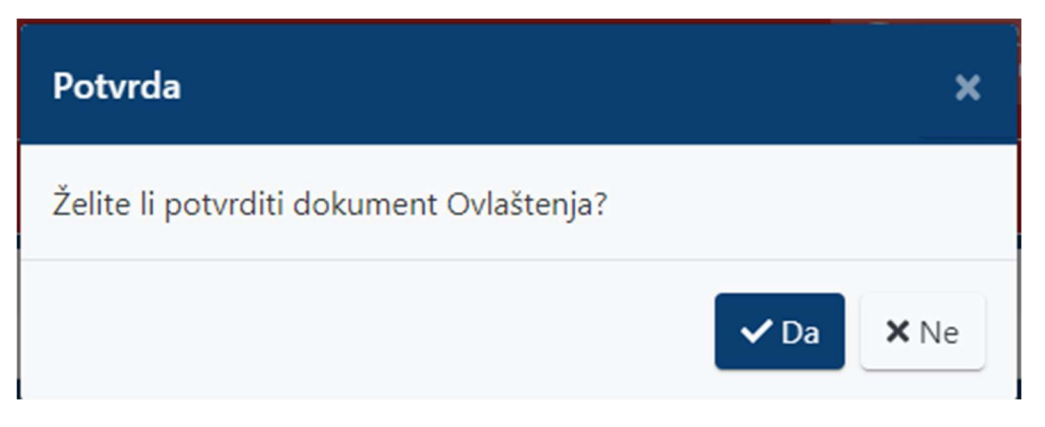

Slika 7: Skočni prozor da potvrdu dokumenta dodjele ovlaštenja

Na kraju procesa na sučelju će se prikazati obrazac s odijeljenim ovlaštenjima.

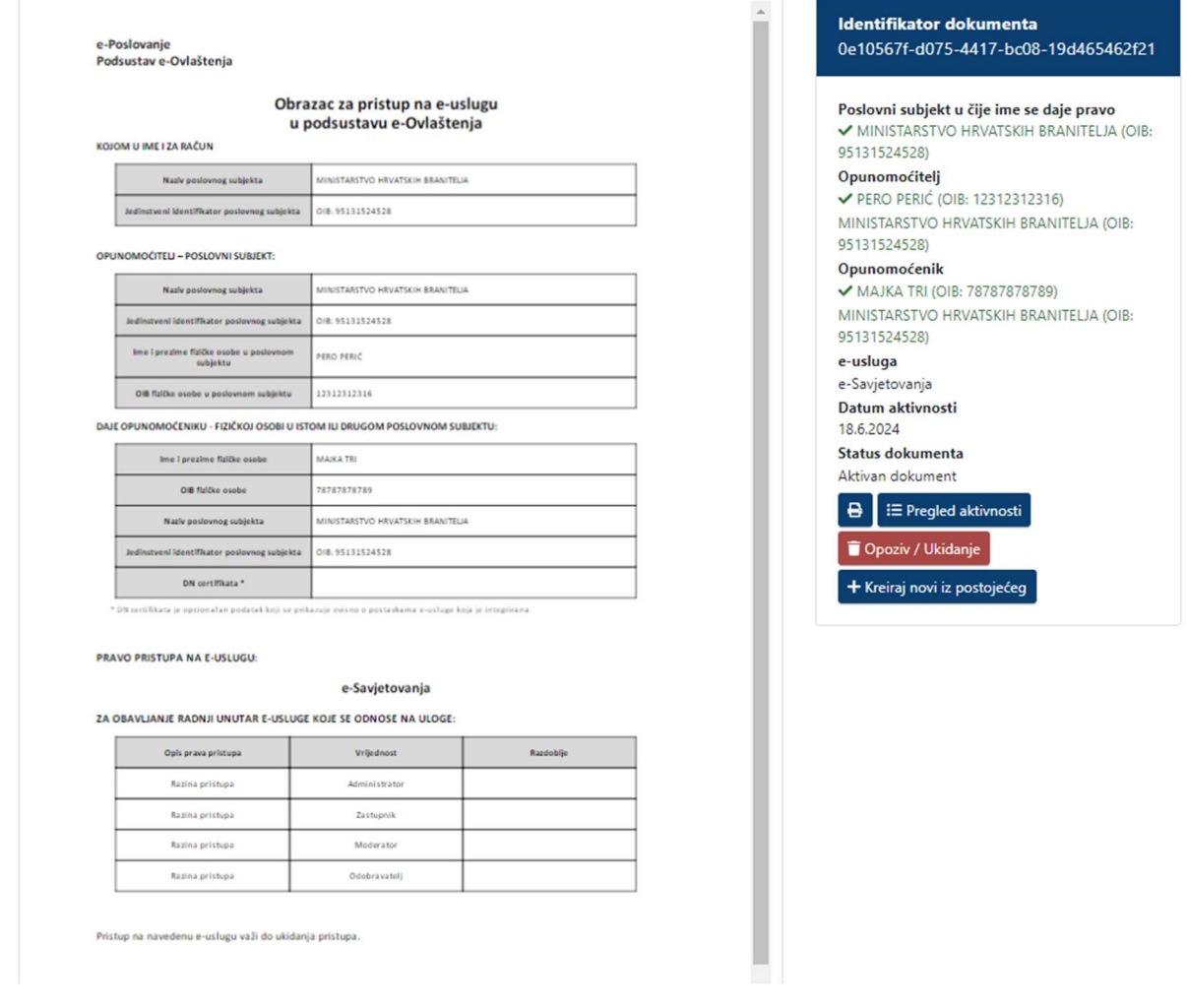

Slika 8: Sučelje nakon dodijeljenog ovlaštenja